## **Sapper - Making Svelte Real**

#### **What Is Sapper?**

Sapper is a framework around Svelte for building web applications.

Svelte is an alternative to web frameworks like React, Vue, and Angular. For more detail on Svelte, see [https://objectcomputing.com/resources/publications/sett/july-2019-web-dev-simpl](https://objectcomputing.com/resources/publications/sett/july-2019-web-dev-simplified-with-svelte)

Sapper provides many features that are not part of Svelte. These include:

- page routing
- page layouts
- server-side rendering (SSR)
- code splitting
- Node-based REST services (server routes)
- pre-fetching for faster page loads
- static site generation (exporting)
- offline support using ServiceWorker
- end-to-end testing

The name "Sapper" has two meanings. First, it is a contraction of "Svelte app maker". Second, the English word "sapper" is defined as "a soldier responsible for tasks such as building a

The home page of the Sapper project is at [https://sapper.svelte.dev/.](https://sapper.svelte.dev/)

Sapper was created and is maintained by Rich Harris (Rich-Harris), the creator of Svelte, with help from many others including Alan Faubert (Conduitry), Luke Edwards (lukeed), Mauríci

This article provides a thorough introduction to Sapper and walks you through the fundamentals necessary to start building web applications with it.

#### **Getting Started**

Let's walk through the steps to create and run a Sapper application.

1. Install Node.js from [https://nodejs.org.](https://nodejs.org/)

This installs the node, npm, and npx commands.

- 2. Choose between using the Rollup or Webpack module bundler.
- To use Rollup, enter npx degit "sveltejs/sapper-template#rollup" *app-name*.

To use Webpack, enter npx degit "sveltejs/sapper-template#webpack" *app-name*.

The degit tool is useful for project scaffolding. It was created by Rich Harris. It downloads a git repo, by default the master branch. In this case "sveltejs" is the user name and "sap

- 3. cd *app-name*
- 4. npm install
- 5. npm run dev

This starts a local HTTP server and provides live reload, unlike npm run start which omits live reload. Syntax errors are reported in the window where this is running, not in the t

6. Browse localhost:3000

The default Sapper app contains three pages or routes with navigation at the top. The routes are "home", "about", and "blog". Links on the "blog" page open sub-pages that render s

home about blog

# **GREAT SUCCESS**

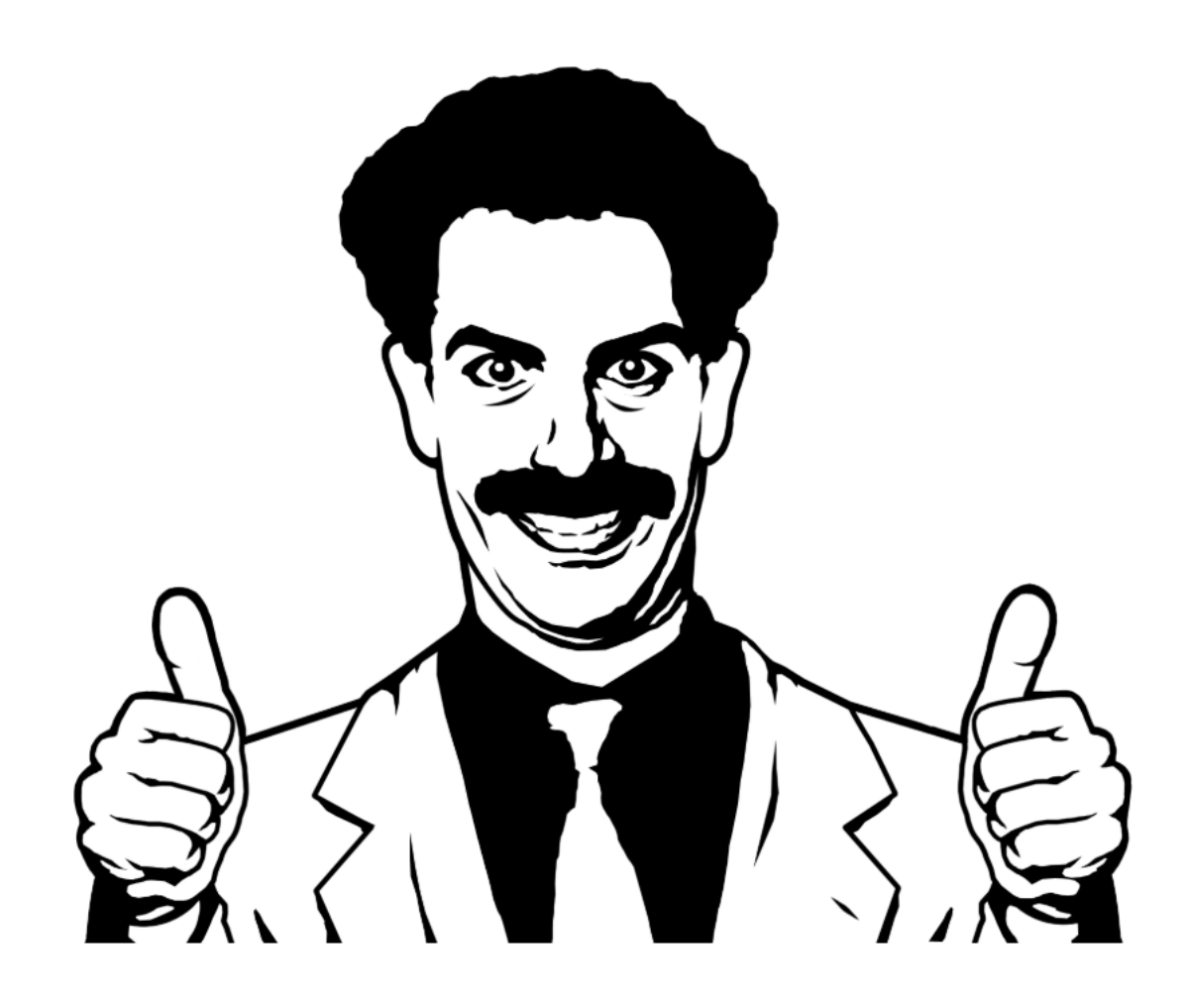

**HIGH FIVE!** 

Try editing this file (src/routes/index.svelte) to test live reload

about blog home

Ł

10/19/2019 Dogs **About this site** 

This is the 'about' page. There's not much here.

about home blog

## **Recent posts**

- What is Sapper?
- How to use Sapper
- Why the name?
- How is Sapper different from Next.js?
- How can I get involved?

home about blog

# **What is Sapper?**

First, you have to know what Svelte is. Svelte is a UI framework with a new idea: rather than providing a library that you write code with (like React or Vue, for example), it's a compiler that turns your component highly optimized vanilla JavaScript. If you haven't already read the introductory blog post, you should!

Now you are ready to start modifying the app.

## **Sapper File Structure**

Sapper apps created from the sveltejs/sapper-template begin with the following directory structure:

• \_sapper\_: destination for build artifacts

cypress: contains directories and files for running end-to-end tests

file:///Users/Mark/Documents/programming/languages/javascript/svelte/sapper-article/sapper-article.md 3/11

- node\_modules: contains files for package.json dependencies
- src: contains application code
- `components`: contains Svelte components used in pages
	- Nav.svelte: defines nav bar links
	- Modify this to change page navigation.
- `node\_modules`
	- @sapper: contains files provided or generated by Sapper that should not be modified
	- app.mjs: exports Sapper API functions including:
		- qoto for programmatic navigation
		- start which is called by client.js below
	- server.mjs: exports the Sapper middleware function called by server.js below
	- service-worker.js: exports constants used by service-worker.js below
		- files is an array of static files to be cached by the ServiceWorker
		- shell is an array of files generated by Sapper files to be cached by the ServiceWorker
	- internal
		- App.svelte: displays error page if there is an error or the current page otherwise
		- error.svelte: default error page component tha displays the status, error message, and stack trace (if NODE\_ENV is "development")
		- layout.svelte: basic page layout containing only a <slot>
		- manifest-client.mjs: provides data about components and routes for app.mjs above
		- manifest-server.mjs: provides data about server routes and pages for server.mjs above
		- shared.mjs: seems to provide nothing
- routes: contains Svelte components that represent pages
- client.js: starting point of client-side Sapper app
- server.js: configures server for server routes
	- uses Polka by default; modify to use another library such as Express
- service-worker.js: defines ServiceWorker caching strategy
- template.html: HTML template for Sapper app
	- defines sapper id targeted by client.js
- static: contains static assets such as images and the global.css file
- cypress.json: configuration for Cypress end-to-end tests
- package.json: describes dependencies and defines npm scripts
- README.md: contains documentation on using Sapper
- rollup.config.js: configuration for the Rollup module bundler
- modify to use preprocessors like Sass and TypeScript

For many applications, most of the files described above do not required modification. The most common files to modify are described below.

Modify src/Nav.svelte to add or remove page navigation anchor tags. Consider creating a NavItem component to simplify this. For example:

```
<script>
  import {createEventDispatcher} from 'svelte';
  const dispatch = createEventDispatcher();
  export let main = false; // wanted to name this "default", but that's a keyword
export let href = undefined;
  export let name; // required
  export let rel = undefined;
  export let segment; // required
  const capitalize = text =>
    text
      .split(' ')
       .map(word => word[0].toUpperCase() + word.substring(1).toLowerCase())
      .join(' ');
  const getClass = segment =>
main ? (segment ? '' : 'selected') : segment === name ? 'selected' : '';
  const handleClick = () => dispatch('click');
</script>
<style>
  a {
    text-decoration: none;
    padding: 1em 0.5em;
    display: block;
  }
  a:hover {
    color: green;
  }
```
li { display: block; float: left;  $\mathbf{I}$ .selected { position: relative; display: inline-block; } .selected::after { position: absolute; content: ''; width: calc(100% - 1em); height: 2px; background-color: rgb(255, 62, 0); display: block;  $bottom: -1px$ } </style>  $\langle$ li $\rangle$ <!-- TODO: Why can't I just use "on:click" on the next line? --> <a {rel} class="{getClass(segment)}" href="{href"  $|||$ name} on:click="{handleClick}"  $\rightarrow$ {capitalize(name)} </a>  $\langle$ /li $>$ 

Add static assets such as images in the static directory and delete the provided images that are not needed.

Modify static/global.css to add CSS that should be used across all components in the app.

The file public/index.html contains the following:

```
<!DOCTYPE html>
<html><head>
       <meta charset="utf8" />
<meta name="viewport" content="width=device-width" />
       <title>Svelte app</title>
<link rel="icon" type="image/png" href="favicon.png" />
<link rel="stylesheet" href="global.css" />
<link rel="stylesheet" href="bundle.css" />
   </head>
   <body>
      <script src="bundle.js"></script>
   </body>
\langle/html>
```
To use the NavItem component in the Nav component, modify it to look like this:

```
<script>
  import NavItem from './NavItem.svelte';
  export let segment;
</script>
<style>
  nav {
    border-bottom: 1px solid rgba(255, 62, 0, 0.1);
    font-weight: 300;
    height: var(--nav-height);
    padding: 0 1em;
  }
  ul {
    margin: 0:
    padding: 0;
}
</style>
<nav>\langle 111 \rangle<NavItem {segment} name="home" />
<NavItem {segment} name="about" />
     <NavItem {segment} name="blog" rel="prefetch" />
  \langle/ul>
\langle/nav\rangle
```
Define additional pages by adding components in the src/routes directory. Add a NavItem instance in src/components/Nav.svelte for each new page.

#### **Dynamic vs. Static Sites**

Sapper can be used to build both dynamic web applications and static web sites.

Dynamic applications can make REST calls in response to user input.

file:///Users/Mark/Documents/programming/languages/javascript/svelte/sapper-article/sapper-article.md 5/11

Static web sites must make all required REST calls from component preload functions that are invoked when the site is built by running npm run export.

To test a dynamic site locally, enter npm run dev and browse localhost:3000.

To prepare a dynamic application for deployment, enter npm run build. This generates files in the sapper /build and sapper /dev directories.

Details on building static sites is provided later in the "Static Site Generation" section.

#### **Page Routing**

Each page in the application is implemented as a Svelte component defined in the src/routes directory. Route names are derived from the names of source files found here.

The default Sapper app includes anchor tags in the file src/components/Nav.svelte.

The recommended path to the page component source file for a route named dogs is  $src/routers/dog.setlte$  or  $src/routers/dog/index.setlte$ . The latter is preferred when provides a common directory for these files. Server routes that do not require a path parameter, such as retrieving all instances of a resource or creating a new resource are typically def deleting an existing resource are typically defined in src/routes/dogs/[id].json.js.

A result of this is that there will be many source files within an app that have names that are not meaningful on their own. Some editors support displaying the directory name of files alor workbench.editor.labelFormat option to a value like "short".

#### **Page Layouts**

The main layout is defined in src/routes/ layout.svelte. Each route can define its own layout.svelte file that is used to lay out its content.

#### **Server-Side Rendering (SSR)**

Sapper provides server-side rendering automatically with no configuration required.

HTML for the first page of an app that is accessed is generated on the server and downloaded to the browser. Subsequently visited pages are generated on the client just like in a norma This is similar to the functionality provided by Next.js for React.

#### **Code Splitting**

Code splitting removes the need to download all the JavaScript for the app when the first page is rendered. Instead, only the JavaScript needed by the first page is downloaded. JavaScr Svelte produces bundles that are much smaller than those produced by other frameworks. But the initial download size can be decreased even further by code splitting which is automat When a browser first loads a Sapper app, only the JavaScript code necessary to render the first page/route is downloaded. The code for each remaining route is not downloaded until it i For routes whose anchor tag includes rel="prefetch", download of their JavaScript code begins when the user hovers over their anchor tag. For components that export a module-le In the starter app, this is specified on anchor tags in src/components/Nav.svelte.

#### **Node-based REST services (server routes)**

Sapper supports "server routes" for implementing server APIs (REST services) using Node.js. This enables implementing web applications where the client-side and server-side code is This is an optional feature. Sapper apps can invoke REST services that are not implemented in a Sapper app. And of course the services can be implemented in any programming langu By default the server routes are managed by Polka ([https://github.com/lukeed/polka\)](https://github.com/lukeed/polka). Polka is described as "a micro web server so fast, it'll make you dance!" It was created by Luke Edw Polka claims to be 33 to 50% faster than Express. It supports the same middleware as Express. The Polka API is nearly identical to that of Express.

Sapper applications can easily be modified so that server routes are managed by another Node.js server library such as Express.

To switch from Polka to Express:

- npm uninstall polka
- npm install express
- edit src/server.js
- remove import polka from 'polka';
- add `import {express} from 'express';
- to use Express built-in serving of static files instead of sirv
- npm uninstall sirv
- remove import sirv from 'sirv';
- add const path = require('path');
- remove sirv('static', { dev }),
- add express.static('static')),
- restart server

In server route functions do only one of these things:

- 1. Send a response.
- 2. Call next, passing it nothing. This enables the next "normal" middleware to run. One of these can send a response.
- 3. Call next, passing it an error description. This enables the next error handling middleware to run. One of these can log the error and/or send a response describing the error.

#### **Fetch API Wrapper**

From a comment in the "ROUTING ... Page" section of the official docs, "this . fetch is a wrapper around fetch that allows you to make credentialled requests on both server and clie

This should only be used in functions that are defined in module context. This means they are inside a <script context="module"> tag. For functions define in a normal <script>

#### **Just Enough MongoDB**

In the example code that follows we will be persisting data using MongoDB. This choice is strictly based on ease of setup and use. It is not the best choice for every application. You sho

MongoDB is a NoSQL database implemented in C++. It stores documents in collections. Documents are JSON objects. They are stored in a binary JSON format (BSON).

All documents have an id stored in a property named \_id. This is guaranteed to be unique within a collection.

Each collection can have multiple indexes to make queries faster. Indexes are implemented as B-tree data structures.

There is no need to define a schema that describes the properties of the document objects. This speeds up development when the structure changes often since no schema changes ar collection have similar properties.

A document property value can be the id of another object, even in a different collection. This supports associations between documents.

The free version of MongoDB is called the "Community Edition".

To install the Community Edition on other platforms, browse <https://docs.mongodb.com/manual/installation/>, click "Install MongoDB Community Edition" in the left nav., click the "Install o

To start the MongoDB server, ... To stop the MongoDB server, ...

MongoDB Shell is a kind of REPL that supports using JavaScript to interact with a MongoDB database. To start it, enter mongo. To get help, enter help. To exit, enter exit or press ctrl-

To see a list of the current databases, enter show dbs.

To use a specific database, enter use {db-name}.

New databases are created automatically when a document is added to a collection. For example:

use animals db.dogs.insert({name: 'Dasher', breed: 'Whippet'})

To list all the documents in a collection, enter db.{coll-name}.find().

To delete a collection, enter db.{coll-name}.drop().

To delete the current database, enter db.dropDatabase().

To add a document to a collection, enter db.{coll}.insert(obj). For example, db.dogs.insert({breed: 'Whippet', name: 'Dasher'}).

- to **get first** 20 documents in a collection, db.{coll}.find()
- ex. db.dogs.find()
- to **get all objects that match criteria**, db.{coll}.find(criteria)
- ex. db.dogs.find({breed: 'whippet')
- ex. db.tjs.find({lastName: {\$gt: 'H'}})
- to **get number of documents** in a collection,
- db.{coll}.find().count() or db.{coll}.find().length()
- to **find document in collection**, db.{coll}.findOne(query)
- a query is just a JavaScript object where the keys are document property names and the values are document property values
- to **delete a document from collection**, db.{coll}.deleteOne(query)
- to **delete documents from collection**,
- db.{coll}.deleteMany(query) to **update a document in a collection**,
- db.{coll}.updateOne(query, { \$set: {key: value, key: value, ...} }) to **replace a document in a collection**,
- db.{coll}.replaceOne(query, newDocument)
- to **add an index** to a collection,
- db.{coll}.createIndex({{prop-name}: 1});
- 1 means ascending order, -1 means descending

#### **Joins**

Joins can be performed across collections using the aggregate method and the \$lookup operator.

For example, suppose we have a collection of colors and a collection of people that have a favorite color. We would like to determine for each color which people like it.

The following Mongo shell commands populate the color collection:

db.colors.insert({\_id: 1, name: 'red'}); db.colors.insert({\_id: 2, name: 'orange'}); db.colors.insert({\_id: 3, name: 'yellow'}); db.colors.insert({\_id: 4, name: 'green'}); db.colors.insert({\_id: 5, name: 'blue'}); db.colors.insert({\_id: 6, name: 'purple'});

The following Mongo shell commands populate the people collection.

```
db.people.insert({name: 'Mark', favoriteColor: 3});
db.people.insert({name: 'Tami', favoriteColor: 5});
db.people.insert({name: 'Amanda', favoriteColor: 6});
db.people.insert({name: 'Jeremy', favoriteColor: 3});
```
The following Mongo shell command returns a cursor for iterating over documents where data from the documents above are combined. It will return a set of documents that are similar that from the people collection whose favoriteColor matches.

```
db.colors.aggregate([
   {
     $lookup: {
         from: 'people',
localField: '_id',
foreignField: 'favoriteColor',
        as: 'people'
     }
   }
]);
```
The documents returned are shown below:

```
{ "_id" : 1, "name" : "red", "people" : [ ] }<br>{ "_id" : 2, "name" : "orange", "people" : [ ] }<br>{ "_id" : 3, "name" : "yellow", "people" : [ { "_id" : ObjectId("5daa32fc3bed06a14673ca80"), "name" : "Mark", "favoriteColor" :
```
The localField property value can be an array in which case the foreignField is checked for a match with any of the array values.

This does not work if the "from" collection is sharded.

Can you specify the properties from each collection to be included in the result? See the \$replaceRoot and \$mergeObject operators. It is probably easier to process the result with .

To join on multiple properties, use the pipeline property of \$lookup combined with the \$match operator.

#### **Pre-fetching**

Routes can be configured so the data they required is downloaded when the user simply hovers over their anchor tag. This anticipates that the user will click the anchor tag and results i

This functionality is configured by adding the rel="prefetch" attribute to an anchor tag.

Pre-fetching works in conjunction with code splitting. The first time a user hovers over an anchor tag that uses prefetch, JavaScript required by the page is downloaded and its preload

Each route component can export a preload function from its module scope (<script context="module">). This is called before the route component is rendered.

Defining a preload function in a component that is not a route has no purpose because it will never be invoked.

It is not possible to register the same component for multiple route paths because the route path also specifies the path to the component .svelte file.

Note how preload differs from the onMount lifecycle function which is invoked once for each instance of a component that is created.

If the same route component is used with more than one route path, is the preload function called once for each?

Here is an example from the Dog component:

```
<script context="module">
 export async function preload(page, session) {
    try {
      const res = await this.fetch('dogs.json');
      if (res.ok) {
       const dogs = await res.json();
       const dogMap = dogs.reduce((acc, dog) => {
          acc[dog\_id] = dog;return acc;
        }, {});
// Properties in the object returned are passed to this component as props.
       return {dogs: dogMap};
      } else {
       const msg = await res.text();
       this.error(res.statusCode, 'Dogs preload: ' + msg);
      }
   } catch (e) {
      this.error(500, 'Dogs preload error: ' + e.message);
   }
}
</script>
```
If the rel="prefetch" attribute is added to the anchor tag (<a>) of a route, its preload function will be called when the user hovers over the anchor tag (or taps on mobile devices). uses prefetch. If either of these actions occur, hovering over the anchor tag with prefetch will call the preload function again.

This cannot be enabled for <button> elements, but anchor tags can be styled to look like buttons.

For example:

```
<style>
  a {
    border: solid gray 1px;
    border-radius: 4px;
    padding: 4px;
    text-decoration: none;
}
</style>
<a href="/dogs" rel="prefetch">
  Go To Dogs
\langlea>
```
The preload function is only invoked once before the link is clicked. Hovering over it multiple times does not trigger multiple invocations. After navigating to that route and then navigatin

#### **Static Site Generation**

Sapper can crawl the anchor tags in an app in order to generate HTML for an entire site. This includes making REST calls to gather data needed to render pages.

This is similar to the functionality provided by Gatsby for React.

To build a static site, enter npm run build, just like for a dynamic site. Then enter npm run export which generates files in the sapper\_/export directory.

The export script recursively crawls every <a> tag reachable from  $src/routers/$  layout.svelte to find all the pages of the app.

If any reachable pages contain a preload function that make REST calls, the servers for those must be running when the export script is run. Each of these REST calls is invoked and REST calls.

To test the site locally, enter npx serve sapper /export and browse localhost:5000.

During development of a static site it will be necessary to run these commands many times. To simplify this:

- 1. npm install -D npm-run-all serve
- 2. Add this npm script:

"serve": "serve sapper /export",

3. Add this npm script:

"static": "npm-run-all build export serve",

Now npm run static can be used to run all three commands.

Let's walk through an example of building a static site starting with the Sapper app template. We will modify it so the "About" page is replaced by a "Dogs" page that displays a list of dog

First we will build the app and test it as a dynamic site.

- Enter npx degit "sveltejs/sapper-template#rollup" my-static-site.
- Enter cd my-static-site.
- Enter npm install.
- Enter npm run dev.
- Browse localhost:5000.
- Verify that the app works, including clicking the "about" tab.
- Edit src/components/Nav.svelte and change all occurrences of "about" to "dogs". (Consider describing use of your NavItem component.)
- Create a "dogs" directory under src/routes.
- Create src/routes/dogs/index.svelte containing the following:

```html

#### **Dogs**

{#each Object.values(dogs) as dog}

{dog.name} is a {dog.breed}

{/each} ```

The page parameter of the preload function is an object with host, path, query, and params properties. An example host value is "localhost:3000". An example path value is "dog

The session parameter of the preload function is an object containing session data, but is undefined when not using sessions.

Create src/routes/dogs/index.json.js containing the following. This implements a REST service that is invoked by sending a GET request to [http://localhost:3000](http://localhost:3000/). If the RE

```
let lastId = 0;
const dogs = \{};
function addDog(breed, name) {
   const dog = {id: ++lastId, breed, name};
dogs[dog.id] = dog;
}
addDog('Whippet', 'Dasher');
addDog('Treeing Walker Coonhound', 'Maisey');
addDog('Native American Indian Dog', 'Ramsey');
addDog('German Shorthaired Pointer', 'Oscar Wilde');
export function get(req, res) {
  res.end(JSON.stringify(dogs));
}
```
Start the app as a dynamic app by entering npm run dev.

- Browse localhost:3000.
- Click the "dogs" tab and verify that a list of dogs is rendered.

Here are the steps to build a static version of this app. Note that npm run dev has already built the app and created files under the \_\_sapper\_\_/build and \_\_sapper\_\_/dev direct

- If the REST service to retrieve all the dogs has been implemented outside of Sapper, start that server.
- Enter npm run export.
- Enter npx serve \_\_sapper\_\_/export.
- Browse localhost:5000.
- Click the "dogs" tab and verify that the same list of dogs is rendered, this time using a generated . json file instead of calling a REST service.

#### **Offline Support Using ServiceWorker**

Using a ServiceWorker allows parts of a web application to continue being usable after network connectivity is lost.

Is the ServiceWorker enabled by default?

It will use cached REST call data when the data source is unavailable, such as when a MongoDB server is stopped.

The ServiceWorker can be stopped in the Chrome devtools. Select the "Application" tab and "Service Workers" in left nav.

#### **End-to-End Testing**

Sapper apps have npm scripts to run Cypress tests (npm run test) and view the results.

However, Cypress is not installed by default. To install it, enter npm install -D cypress.

To run the tests in batch mode so all the results are displayed in a terminal window, enter npm run test. When running the tests this way, it is not required to have a local server runnin

To run the test in the default browser, start the server by entering npm run dev and enter npm run cy: open.

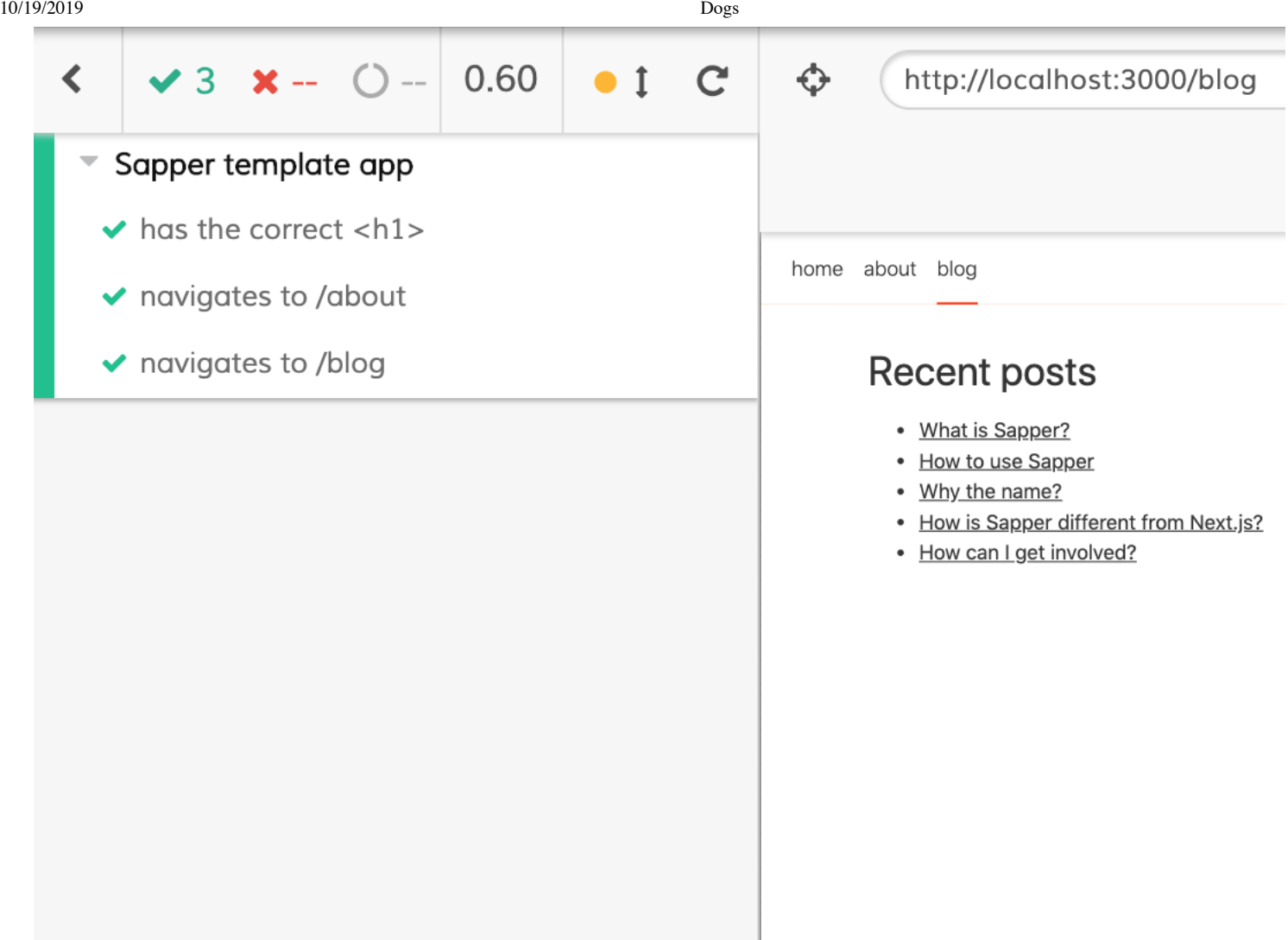

A sample test is provided in cypress/integration/spec.js.

To implement a Cypress test ...

#### **page and session**

Where does this content belong?

page and session are available as stores in all components. What data do they hold? Try the following:

```
<script>
import {stores} from '@sapper/app';
const {preloading, page, session} = stores();
</script>
{$page} {$session}
```
#### **Conclusion**

There you have it! Sapper is a great addition to Svelte. Most Svelte applications should be built with Sapper.

Thanks so much to ? for reviewing this article!

Please send corrections and feedback to [mark@objectcomputing.com.](mailto:mark@objectcomputing.com)